# computersharing • centre

# What are the keys on the keyboard for?

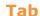

This moves your computer's focus from one area to another. It also inserts a large space in a word document. Pressing Tab Tab and Shift moves backwards

through the active areas.

#### Shift

Press this to get a capital letter or a symbol instead of a number. Shift is useful for selecting whole ranges of files in a folder.

**Select** the first file, **hold** down Shift and arrow **key** to the last.

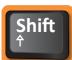

Ctrl

#### Ctrl

The Control key is useful for shortcuts and also for selecting individual files.

Select the first file, hold down the Ctrl key and

**select** the others using the *Arrow* key and Spacebar key.

### **Keyboard shortcuts**

and then press: Press and Ctrl hold to copy to paste to print

### Windows key

This opens the Start Menu. One **press** to open, another **press** to close. The Start Menu is where you go to access everything on your computer.

start

#### Escape

Esc

If you are in "slide show" or software that does not seem to give you a way out, **press** this key and you will "escape".

### Backspace —

**Backspace** 

The backspace key deletes to the left.

Delete -

The delete key deletes to the right or it will delete selected files or folders.

# **Visual signs**

\_ \_ \_ X

\_ 0

Active window with red 'close' button and darker shadow behind window.

#### **Inactive window**

with white 'close' button and lighter shadow behind window.

### Selected button

Q

23

Q

Yes

No Not selected

### **Numeric keypad**

Use the numeric keypad like a calculator to add, subtract, divide and multiply.

#### Alt Alt

This is the alternative to the mouse. **Press** *Alt* to activate the menu bar. Alt will underline letter keys that will action a particular command. Also use your Arrow keys to move between commands.

#### **Switch between windows**

Press Alt and Tab together to show all open windows:

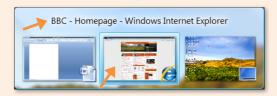

E.g. **Releasing** the *Tab* key now will open the BBC - Homepage in Internet Explorer.

# Spacebar

### **Spacebar**

This to used to insert a space in a letter, it also "checks" or puts a tick in a box when you are filling in a dialogue box or web form.

### **Right Click**

#### or short cut menu key

This opens a menu on your screen that gives you options relevant to where your computer is actively working. **Pressing** this key is the same as right clicking the mouse.

#### **Enter** Enter

Press Spacebar

to change

partially selected

to selected!

**Press** this key when you want the computer to open a selected file or action a selected command like "OK" or Yes . It is the 'confirm' key (the same as the left click key on the mouse).

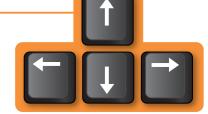

## **Arrow keys**

Navigate up and down and left and right with these.

# Visual signs

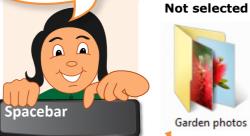

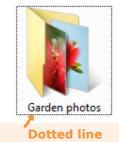

**Partially selected** 

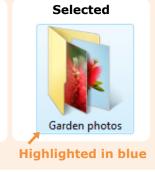

© Computer Sharing Centre Ltd | www.computersharingcentre.com